## Requisitos para la PREINSCRIPCIÓN

- 1. Constancia con calificaciones hasta el penúltimo periodo inmediato anterior del nivel que desees cursar. En caso de ser egresado del nivel anterior, debes presentar copia del certificado.
	- Por ejemplo: si deseas cursar el nivel bachillerato, presentarás constancia de calificaciones al menos hasta el primer periodo del tercer año de secundaria. Encaso de haber concluido los estudios, debes presentar copia del certificado.
	- Los aspirantes que hayan cursado estudios en el extranjero, deberán presentar la documentación legalizada por la SEP, con la traducción al español debidamente autorizada.
	- Cualquiera que sea el o los documentos probatorios de estudios deben ser en formato PDF.
- 2. Acta de nacimiento en formato PDF.
- 3. CURP en formato PDF descargada del portal: *https://www.gob.mx/curp*
- 4. Solicitud de preinscripción en formato PDF descargada del portal de admisión debidamente llenada.

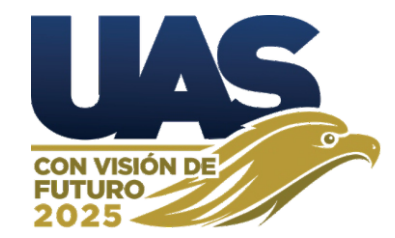

acudir a: Para cualquier información o aclaración

Coordinación de Servicios Escolares C.U. Los Mochis, Sinaloa. Tel. (668) 1-72-88-98 **Unidad Regional Norte**

Tel. (673) 7-32-56-57 Colonia Morelos, Guamúchil, Sinaloa. Carretera Internacional y Carretera a Angostura **Unidad Regional Centro-Norte**

Dirección General de Servicios Escolares Blvd. Miguel Tamayo Espinoza de los Monteros **Unidad Regional Centro** Buelna, Culiacán, Sinaloa. No. 2358 Teléfono: (667) 7-59-38-75 Desarrollo Urbano Tres Rios, Campus Rafael

Mazatlán, Sinaloa **Unidad Regional Sur** Coordinación de Servicios Escolares Av. Universidad y Leonismo s/n Fracc. Tellerías Tel. (669) 9-86-71-06

## *DIRECTORIO*

*Dr. Jesús Madueña Molina* Rector

*Med. Esp. Gerardo Alapizco Castro* Secretario General

Secretario de Administración y Finanzas *MC. Salvador Pérez Martínez*

Secretario Académico Universitario *Dr. Jorge Milán Carrillo*

*Dr. Alfonso Mercado Gómez* Director General de Servicios Escolares

*Dr. Lauro César Parra Aceviz* Vicerrector Unidad Regional Norte

Vicerrector Unidad Regional Centro Norte *Dr. Mario Soto Velázquez*

Vicerrector Unidad Regional Centro *Dr. Wenseslao Plata Rocha*

Vicerrector Unidad Regional Sur *Dr. Manuel Iván Tostado Ramirez*

*Dra. Soila Maribel Gaxiola Camacho* Coordinadora General de Planeación y Desarrollo

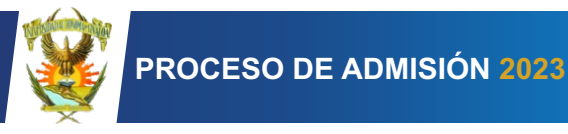

Universidad Autónoma de Sinaloa

# **Comisión Institucional de Admisión**

## **PERIODO GENERAL DE ADMISIÓN CICLO ESCOLAR 2023-2024**

 **PROCEDIMIENTO** 

 **PREINSCRIPCIÓN:**

**17 de marzo de 2023 Del 20 de febrero al** 

Consulta en el portal de la Universidad A u t ó n o m a d e S i n a l o a https://preinscripcion.uas.edu.mx la fecha en que inicia la preinscripción al Programa Educativo que vas a elegir:

Para el **Nivel Bachillerato** será en forma diferenciada por Unidad Regional a partir del **LUNES 20 DE FEBRERO** y hasta el **VIERNES 10 de MARZO DE 2023**.

Para el **Nivel Profesional** será en forma diferenciada por grupos de Escuelas y/o Facultades a partir del LUNES 27 DE FEBRERO y hasta el VIERNES 17 DE MARZO DE 2023.

UNIVERSIDAD AUTÓNOMA DE SINALOA

#### Procedimiento de trámite para la **PREINSCRIPCIÓN**

1. Ingresa a https://preinscripcion.uas.edu.mx desde cualquier computadora con acceso a internet. En la página principal aparecerán tres pasos:

*PASO 1. Iniciar registro:* Permite el acceso por primera vez al proceso.

*PASO 2. Descargar documentos:* Permite imprimir tu hoja de pago y otros documentos si ya obtuviste tu ficha de preinscripción y clave de acceso.

*PASO 3. Continuar trámite:* Si ya realizaste los pasos anteriores, dando clic en esta opción podrás continuar con el proceso de admisión.

- 2. En la parte superior del portal de preinscripción aparece el botón *GUÍA DE REGISTRO* que explica los pasos a seguir durante el proceso. De la misma manera aparece el botón *CALENDARIO DE APERTURAS* que muestra las fechas en que se irá abriendo el portal de preinscripción para cada Programa Educativo.
- 3. En la opción *PASO 1. iniciar registro*  aparecen tres casillas:
- 1. Anota tu CURP y posteriormente selecciona el Nivel Académico: bachillerato o profesional. En la misma ventana selecciona la Localidad donde está ubicada la Escuela o Facultad a la que deseas ingresar.
- *2*. Selecciona la Escuela o Facultad a la que deseas ingresar, anota tu correo electrónico y un número de teléfono celular. Es requisito indispensable proporciones estos datos ya que sólo mediante esta vía se te informará el número de ficha de preinscripción y contraseña, con las cuales podrás continuar con el proceso.
- *3.* Selecciona el Programa Educativo a cursar y hacer clic en *acepto términos y condiciones* para que de esta forma se te envíen mensajes por correo electrónico y/o teléfono celular.
- 4. Si al seleccionar el Programa Educativo a cursar este no aparece, significa que ya no hay cupo y podrás verificarlo ingresando a la opción *PROGRAMAS AGOTADOS* que aparece también en la parte superior del portal de preinscripción.
- 5. Al terminar de llenar toda la información haz clic en *REGISTRAR*, con lo cual el sistema generará una constancia de registro que te servirá para poder ingresar a la mesa de ayuda.
- 6. En el correo y/o mensaje que recibirás, se indica el número de ficha de preinscripción y la clave con los cuales accederás al *PASO 2. Descargar documentos* de la página principal donde imprimirás la hoja de pago de preinscripción, así como tu ficha.
- 7. Realiza el pago, ya sea en forma directa o en línea, en alguna de las instituciones bancarias que se indican en la hoja de pago. Debes efectuar el pago lo más pronto posible para garantizar tu lugar en la preinscripción.
- 8. La ficha de preinscripción contiene un número y clave de acceso para que ingreses al portal de admisión https://admision.uas.edu.mx al cual puedes acceder dando clic en el *PASO 3. Continuar trámite*de la página principal.
- 9. Para ingresar al portal de admisión debes esperar al siguiente día hábil de haber realizado el pago correspondie.
- 10. Ingresa al portal de admisión, llena la solicitud de preinscripción y descarga las contancias que ahí te especifican.
- 11. Reúne toda la documentación de acuerdo a los requisitos establecidos para tu preinscripción y debes subirla en forma electrónica en el apartado *S U B I R EXPE D IE N TE D E*  **PREINSCRIPCIÓN** en el portal de admisión siguiendo el procedimiento que se te indicará. De cumplir con todos los requisitos recibirás la constancia de preinscripción.

12.Tanto el examen diagnóstico para Nivel Bachillerato, como el examen de admisión para Nivel Profesional se aplicarán el *DÍA SÁBADO 20 DE MAYO DE 2023,* a partir de las 8:00 horas. El examen será presencial por lo que debes acudir a la Unidad Académica (Escuela o Facultad) llevando contigo el pase de ingreso al examen y una identificación con fotografía.

## **NOTAS IMPORTANTES:**

**Para los aspirantes extranjeros, deben acudir o contactar a la Unidad Académica (Escuela) en la que desean ingresar para llenar la información correspondiente.**

Es requisito indispensable que cuentes con tu CURP, correo electrónico y un número de teléfono celular. Te sugerimos consultar tu CURP en el portal *https://www.gob.mx/curp* días antes de que inicie el periodo de preinscripción. Si el portal despliega el mensaje *CURP no válida o inexistente*, será necesario que realices el proceso de validación acudiendo a la Dirección General del Registro Civil de la entidad federativa de registro. Los pasos que deberás seguir para realizar el trámite de validación los puedes consultar en el portal *https://www.gob.mx/segob/renapo*

En el portal de admisión puedes descargar la guía que te ayudará en tu preparación para el examen de admisión.

El haber cubierto el importe de tu hoja de pago es bajo tu responsabilidad ya que si no entregas la documentación requerida para concluir tu preinscripción, ésta quedará sin efecto, sin reembolso económico y sin ninguna responsabilidad para la Institución.

Todas las notificaciones sobre la atención a las eventualidades se te harán llegar mediante el correo electrónico *admision@uas.edu.mx*; te sugerimos revisar tu bandeja de correo no deseado. De la misma manera esta disponible el teléfono de la Dirección General de Servicios Escolares 6677593875 ext. 15355 y 15365.